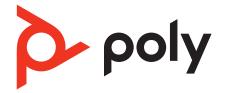

# Voyager 4200 UC Series

User Guide

### Contents

```
Overview 3
  Headset overview 3
  Charge stand (charge stand model only) 3
  USB Bluetooth adapter 3
Connect and pair 5
  Connect to PC 5
  Configure USB adapter 5
  Pair to mobile device 5
  Pair USB adapter again 6
Fit and charge 7
  Wear on the right or left 7
  Charge 7
  Check headset battery status 7
Load software 9
The Basics 10
  Power on/off 10
  Adjust the volume 10
  Make/Take/End Calls 10
  Interact with Microsoft softphone
                                  11
  Play or pause audio 11
  Track selection 11
  Fast forward/rewind 11
  Voice assistant 11
  Enable and use Amazon Alexa (smartphone feature) 11
More Features 12
  Select language 12
  Enable Tile 12
  DeepSleep Mode
                  12
  Online indicator 12
  Corded mode (audio over USB)
                              12
Update firmware 13
  Headset recovery 13
Troubleshooting 14
Support 16
```

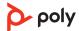

### Overview

Headset overview

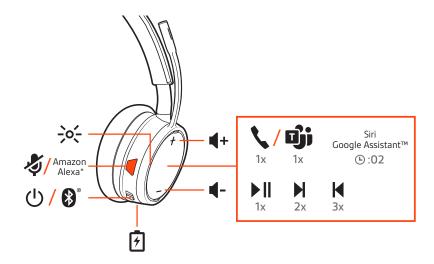

| ->o                                               | LEDs/Online indicator                                                     |  |
|---------------------------------------------------|---------------------------------------------------------------------------|--|
| ¢.                                                | Mute/unmute                                                               |  |
| Alexa                                             | Smartphone feature: Amazon Alexa (requires Plantronics Hub and Alexa app) |  |
| ()                                                | Power                                                                     |  |
| *                                                 | Bluetooth <sup>®</sup> pairing                                            |  |
| 1                                                 | Charge port                                                               |  |
| u(1)                                              | Volume                                                                    |  |
| <b>∖ / Bji</b>                                    | Call button/Press to interact with Microsoft Teams (app required)         |  |
| Siri <sup>®</sup> , Google Assistant <sup>™</sup> | Smartphone feature: Default voice assistant                               |  |
| ▶                                                 | Play/pause**                                                              |  |
|                                                   | Next track**                                                              |  |
| K                                                 | Previous track**                                                          |  |
|                                                   |                                                                           |  |

**NOTE** \*\*Functionality varies by application. May not function with web-based apps.

#### Be safe

Please read the safety guide for important safety, charging, battery and regulatory information before using your new headset.

Charge stand (charge stand model only)

==

**NOTE** The charge stand plugs into a computer or wall charger's USB port.

USB Bluetooth adapter

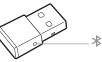

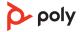

Your high-fidelity Bluetooth USB adapter comes pre-paired to your Poly device. Plug it into your computer to connect to computer audio.

**NOTE** Adapter design may vary

| Standard LEDs         |                               |  |
|-----------------------|-------------------------------|--|
| USB LEDs              | What they mean                |  |
| Flashing red and blue | Pairing                       |  |
| Solid blue            | Headset connected             |  |
| Flashing blue         | On a call                     |  |
| Solid red             | Mute active                   |  |
| Flashing purple       | Streaming media from computer |  |

#### LEDs when Microsoft Teams\* is detected

| USB LEDs              | What they mean               |
|-----------------------|------------------------------|
| Flashing red and blue | Pairing                      |
| Solid purple          | Microsoft Teams connected    |
| Flashing blue         | On a call                    |
| Solid red             | Mute active                  |
| Pulsing purple        | Microsoft Teams notification |

**NOTE** \*Requires Microsoft Teams desktop application

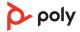

## Connect and pair

#### Connect to PC

Your Bluetooth USB adapter comes pre-paired to your headset.

1 Turn on your headset and insert the Bluetooth USB adapter into your laptop or PC.

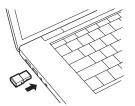

- 2 The USB adapter LED flashes blue and then turns solid blue to indicate the headset is connected to the USB adapter. If you are wearing your headset you will hear "PC connected" to indicate the connection has been established. When on a call, the LED on the USB adapter will flash blue. When not on a call the LED will be solid blue.
- 3 **OPTIONAL** Load Plantronics Hub for Windows and Mac by visiting poly.com/software. This will allow you to customize your headset behavior through advanced settings and options.

### **Configure USB adapter** Your high-fidelity Bluetooth USB adapter comes ready to take calls. If you want to listen to music, you will need to configure your Bluetooth USB adapter.

Windows

- 1 To configure your Bluetooth USB adapter to play music, go to Start menu > Control Panel > Sound > Playback tab. Select Plantronics BT600, set it as the Default Device and click OK.
- 2 To pause music when you place or receive calls, go to Start menu > Control Panel > Sound > Communications tab and select the desired parameter.
  - Mac
- 1 To configure the Bluetooth USB adapter, go to Apple menu > System Preferences > Sound. On both the Input and Output tabs, select **Plantronics BT600**.

Pair to mobile device

1 To put your headset in pair mode, slide and hold the Power  $\bigcirc$  switch away from the off position until you hear "pairing" and the headset LEDs flash red and blue.

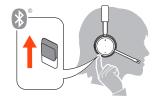

- 2 Activate Bluetooth on your phone and set it to search for new devices.
  - iPhone Settings > Bluetooth > On\*
  - Android Settings > Bluetooth: On > Scan for devices\*

NOTE \*Menus may vary by device.

3 Select "Poly V42XX Series." If necessary, enter four zeros (0000) for the passcode or accept the connection.

Once successfully paired, you hear "pairing successful" and the headset LEDs stop flashing. **NOTE** Your headset can pair with up to 8 devices but only maintain 2 connections simultaneously; this includes the Bluetooth USB adapter.

### Pair USB adapter again

Typically, your USB adapter is pre-paired to your headset. In the event that your adapter is disconnected or bought separately, you will need to pair the adapter to your headset.

- 1 Insert the high-fidelity Bluetooth USB adapter into your laptop or computer and wait for your computer to recognize it.
- 2 Put your headset in pair mode.
- 3 Put your Bluetooth USB adapter into pair mode by pressing and holding the recessed pair button with a pen or paperclip until the Bluetooth USB adapter flashes red and blue.

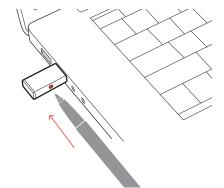

**NOTE** Adapter design may vary

Pairing is successful when you hear "pairing successful" and "PC connected" and the Bluetooth USB adapter LED is solid blue.

## Fit and charge

#### Wear on the right or left

To position the microphone on the right or left side, rotate the microphone boom up and over. Gently bend the boom so it is approximately 2 finger widths from the corner of your mouth.

**IMPORTANT** For true stereo sound, wear the boom on your right side.

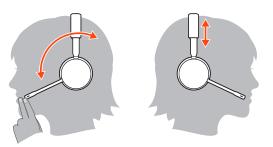

#### Charge

Charge your headset using the micro USB cable or the charge stand (sold separately). The headset LEDs flash when charging. It takes approximately 90 minutes to fully charge your headset. The LEDs turn off once charging is complete.

**NOTE** The micro USB cable and charge stand (sold separately) plug into a computer or wall charger's USB port.

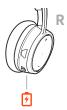

Micro USB cable

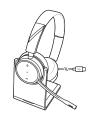

Charge stand (sold separately)

Check headset battery status

There are 3 ways to check the headset battery status. Choose:

- Plantronics Hub for iOS/Android: check the home screen
- Plantronics Hub for Windows/Mac: click on the Plantronics Hub headset icon in the system tray or menu bar to view battery status
- Slide and release the Power  $\bigcirc$  switch away from the off position. Listen to the voice alert or observe the headset LEDs.

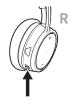

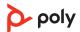

#### Headset LED behavior while charging

| Off | Charging complete |
|-----|-------------------|
| 000 | Battery high      |
| 00  | Battery medium    |
| •   | Battery low       |
| ≫   | Battery critical  |

**TIP** To reset the accuracy of the talk time alert, deplete the headset battery then charge fully.

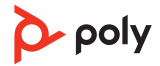

## Load software

Plantronics Hub is an invaluable headset tool.

**NOTE** Some softphones require the installation of Plantronics Hub for Windows and Mac to enable headset control (answer/end and mute) functionality.

- Download Plantronics Hub for Windows/Mac by visiting poly.com/software.
- Download Plantronics Hub for iOS/Android by visiting poly.com/software, the App Store or Google Play.

Download on the App Store Get IT ON Get Play

| <b>Plantronics Hub</b>             | iOS and Android                  | Windows and Mac |
|------------------------------------|----------------------------------|-----------------|
| Call control for softphones        | available for some<br>softphones | х               |
| Change headset language            | Х                                | Х               |
| Update firmware                    | Х                                | х               |
| Turn features on/off               | Х                                | х               |
| View user guide                    | Х                                | х               |
| Battery meter                      | х                                | х               |
| Find MyHeadset                     | Х                                |                 |
| Use Amazon Alexa (requires<br>app) | Х                                |                 |
| Enable Tile (requires app)         | X                                |                 |

## The Basics

|                                                                                                    | $\begin{array}{c} & & & \\ & & & \\ & & & & \\ & & & \\ & & & & \\ & & & \\ & & & & \\ & & & \\ & & & & \\ & & & & \\ & & & & \\ & & & & \\ & & & & \\$ |  |  |
|----------------------------------------------------------------------------------------------------|----------------------------------------------------------------------------------------------------|--|--|
| Power on/off                                                                                                  | Slide the switch $\bigcirc$ to power on or off.                                                                                                    |  |  |
| Adjust the volume                                                                                             | Tap the Volume up (+) or down (–) button.                                                                                                    |  |  |
|                                                                                                    | Adjust headset microphone volume (softphone)<br>Place a test softphone call and adjust softphone volume and PC sound volume accordingly.                                                                                                    |  |  |
| Make/Take/End Calls                                                                                           | Answer or end a call<br>Tap the Call & button.                                                                                                    |  |  |
|                                                                                                    | <b>Answer a second call</b><br>First, tap the Call button <b>\</b> to end current call, then tap the Call button <b>\</b> again to answer<br>new call.                                                                                                    |  |  |
|                                                                                                    | Mute<br>While on an active call, tap the red Mute <i>≉</i> button.                                                                                                    |  |  |
|                                                                                                    | <b>Hold a call</b><br>To hold an active call, press the headset Call button for 2 seconds. Press the Call button to<br>resume a held call.                                                                                                    |  |  |
|                                                                                                    | <b>Switch between calls (flash)</b><br>To switch between calls, press the headset Call button for 2 seconds.                                                                                                    |  |  |
| <b>Call back last call (smartphone)</b><br>To dial your last number you dialed, double-tap the Call % button. |                                                                                                    |  |  |
|                                                                                                    | <b>Answer calls from a second device</b><br>It's easy to answer calls from two devices (including softphone).                                                                                                    |  |  |
|                                                                                                    | When on a call, you hear a ringtone notification of the incoming call from the second paired device.                                                                                                    |  |  |
|                                                                                                    | To answer a second call from the other device, first tap the Call \ button to end the current call and tap the Call button again to answer the new call. If you choose to not answer the second call, it will go to voicemail.                                                                                                    |  |  |

| Interact with Microsoft<br>softphone                   | •                  | <ul> <li>For Skype for Business, press and hold the headset's Call button for 2 seconds to interact<br/>(application required).</li> </ul>                                                                                                    |  |
|--------------------------------------------------------|--------------------|----------------------------------------------------------------------------------------------------|--|
| Play or pause audio                                    |                    | Tap the Call & button.                                                                                                    |  |
| Track selection                                        |                    | Double-tap the Call & button to skip to the next track or triple-tap the Call & button to play<br>the previous track.<br><b>NOTE</b> Functionality varies by application. May not function with web-based apps.                                              |  |
| Fast forward/rewind                                    |                    | Double-tap and hold the Call <b>\</b> button to fast-forward. Triple-tap and hold the Call <b>\</b> button to rewind.<br>NOTE Functionality varies by application. May not function with web-based apps.                                                     |  |
| Voice assistant                                        |                    | <b>Siri, Google Assistant</b> <sup>™</sup> , <b>Cortana</b> Press and hold the Call button for 2 seconds to activate your phone's default voice assistant. Wait for the phone prompt to activate voice dialing, search, and other smartphone voice controls. |  |
| Enable and use<br>Amazon Alexa<br>(smartphone feature) | a Skills and more. |                                                                                                    |  |
|                                                        | 1                  | Enable Alexa                                                                                                    |  |
|                                                        |                    | A Pair the headset to your mobile device                                                                                                    |  |
|                                                        |                    | B Update your Plantronics Hub mobile app (software) if necessary                                                                                                    |  |
|                                                        |                    | C Launch Plantronics Hub app and ensure that your headset (firmware) is up-to-date                                                                                                    |  |
|                                                        |                    | D From Plantronics Hub main menu, choose Apps > Amazon Alexa > Enable                                                                                                    |  |
|                                                        | 2                  | E Launch the Amazon Alexa app and follow the instructions to set up your headset<br>Use Alexa                                                                                                    |  |
|                                                        |                    | A To use Alexa, tap the Mute button (when not on a call) and ask a question. You hear a tone when Alexa is activated.                                                                                                    |  |

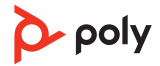

## **More Features**

| Select language                 | <ul> <li>You can wirelessly change your headset language using Plantronics Hub software.</li> <li>Download: poly.com/software. Choose:</li> <li>With your headset paired to your smartphone, select headset language in Plantronics Hub for iOS/Android</li> </ul> |
|---------------------------------|----------------------------------------------------------------------------------------------------|
|                                 | • With your headset connected to your computer via USB adapter or cable, select headset language in Plantronics Hub for Windows/Mac*<br>*USB adapter not included in all models.                                                                                   |
| Enable Tile                     | With the Tile app enabled on your mobile device, you can ring your lost headset or locate it<br>on a map and ask the Tile community for help.                                                                                                    |
|                                 | 1 Pair the headset to your mobile device                                                                                                    |
|                                 | 2 Update your Plantronics Hub mobile app (software) if necessary                                                                                                    |
|                                 | 3 Launch Plantronics Hub app and ensure that your headset (firmware) is up-to-date                                                                                                    |
|                                 | 4 From Plantronics Hub main menu, choose Apps > Tile > Enable                                                                                                    |
|                                 | 5 Launch the Tile app and follow the instructions to connect your headset                                                                                                    |
| DeepSleep Mode                  | If you leave your headphones powered on but out of range of your paired phone or USB<br>adapter for more than 7 days, your headset conserves its battery power by entering into<br>DeepSleep mode.                                                                 |
|                                 | Once back in range with your phone or USB adapter, press the Call control % button to exit<br>DeepSleep mode.                                                                                                    |
| Online indicator                | Your headset LEDs flash red to inform others that you are on a call. Manage settings in red and blue.                                                                                                    |
| Corded mode (audio<br>over USB) | If your audio is cutting out during softphone calls, you may be experiencing Bluetooth density problems. Improve audio performance by using density-friendly corded mode.                                                                                          |
|                                 | 1 Disconnect your Bluetooth USB adapter from your computer                                                                                                    |
|                                 | 2 Connect your headset directly to your computer with the provided 1.5 m USB cable                                                                                                    |
|                                 | 3 Power off your headset to use density-friendly corded mode<br>NOTE Your headset battery charges while in corded mode.                                                                                                    |

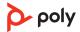

# Update firmware

|                  | Keep your firmware up-to-date to improve performance and add new features to your headset.                                                                                                    |
|------------------|----------------------------------------------------------------------------------------------------|
|                  | Update your firmware using your computer or mobile device with Plantronics Hub for<br>Windows/Mac or Plantronics Hub for iOS/Android, respectively. Download Plantronics<br>Hub at poly.com/software. Choose: |
|                  | <ul> <li>Plantronics Hub for Windows/Mac: With your headset connected your computer, check<br/>Updates for available firmware update</li> </ul>                                                               |
|                  | <ul> <li>Plantronics Hub for iOS/Android: With your headset paired to your smartphone, check<br/>Settings for available firmware update</li> </ul>                                                            |
|                  | While updating firmware:                                                                                                    |
|                  | <ul> <li>Remove your headset from your ear. Do not use your headset or device until the update is<br/>complete.</li> </ul>                                                                                    |
|                  | • Disconnect your headset from other devices such as phones, tablets and computers                                                                                                    |
|                  | <ul> <li>Do not start a second update from a second device</li> </ul>                                                                                                    |
|                  | • Do not stream media on your smartphone                                                                                                    |
|                  | • Do not answer or place a call                                                                                                    |
|                  | <b>NOTE Smartphone:</b> If you receive a lot of calls, emails or texts, try turning on the Do Not<br>Disturb feature in your smartphone's settings while you update.                                          |
| Headset recovery | If you have several failed attempts at an over-the-air firmware update, or if your headset becomes unresponsive, take the following steps:                                                                    |
|                  | 1 Download and install Plantronics Hub for Windows/Mac at poly.com/software                                                                                                    |
|                  | ${f 2}$ Connect your headset to your computer using a USB cable                                                                                                    |
|                  | 3 Open Plantronics Hub, go to Help > Support > Firmware Updates & Recovery and enter<br>your Product ID (PID) to complete the recovery                                                                        |
|                  | Find your Product ID (PID). Choose:                                                                                                    |
|                  | <ul> <li>Plantronics Hub app's headset recovery instructions</li> </ul>                                                                                                    |
|                  | <ul> <li>Plantronics Hub app's home screen</li> </ul>                                                                                                    |

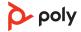

# Troubleshooting

| The headset audio is not working as expected when connected to my             | • To configure the headset sound on your computer, see Configure for media.                                                                                                    |  |  |
|-------------------------------------------------------------------------------|----------------------------------------------------------------------------------------------------|--|--|
| computer.<br>During a call, nobody can hear me                                | <ul> <li>Ensure that only one softphone application is opened<br/>at a time.</li> <li>For best performance, ensure your headset firmware</li> </ul>                                                                                                    |  |  |
| During a call, I can't hear anybody                                           |                                                                                                    |  |  |
| Music is not coming through my headset                                        |                                                                                                    |  |  |
| When I play music and a call comes in, the music is too loud or doesn't pause | 5                                                                                                    |  |  |
| My headset call control is not working as expected when on a softphone call.  | <ul> <li>Check the following:</li> <li>For best performance, ensure your headset firmware is up-to-date. See Update firmware.</li> </ul>                                                                                                    |  |  |
|                                                                               | • Ensure that only one softphone application is opened at a time.                                                                                                    |  |  |
|                                                                               | • If required to enable headset control (answer/end<br>and mute) functionality, ensure you have Plantronics<br>Hub for Windows/Mac installed. See Load software.                                                                                                    |  |  |
|                                                                               | <ul> <li>Select your softphone application in Plantronics Hub<br/>for Windows/Mac &gt; Softphones &gt; Software Settings<br/>&gt; Target Softphone.</li> </ul>                                                                                                    |  |  |
|                                                                               | • Ensure the softphone you are using is supported by viewing poly.com/compatibility-guide.                                                                                                    |  |  |
| How do I interact with Microsoft Teams or Skype for Business?                 | <ul> <li>For Microsoft Teams, tap the Call &amp; button to<br/>interact.</li> </ul>                                                                                                    |  |  |
|                                                                               | <ul> <li>For Skype for Business, press and hold the Call<br/>button for 2 seconds to interact.</li> </ul>                                                                                                    |  |  |
|                                                                               | <ul> <li>Set your target phone by going to Plantronics Hub for<br/>Windows/Mac &gt; Softphones &gt; Software Settings &gt;<br/>Target Softphone</li> </ul>                                                                                                    |  |  |
| Does my Microsoft Teams-enabled<br>headset work with other softphones?        | Yes, while your headset is optimized for Microsoft<br>Teams, it can be configured to use with other<br>supported softphones. Set your target phone by<br>going to Plantronics Hub for Windows/Mac ><br>Softphones > Software Settings > Target Softphone<br>When you configure another softphone, the Call<br>button:<br>• doesn't interact with Teams |  |  |
|                                                                               | <ul> <li>doesn't go to Teams notifications</li> </ul>                                                                                                    |  |  |
|                                                                               | • will not launch Cortana                                                                                                    |  |  |
| The headset audio is cutting out during softphone calls.                      | • You may be experiencing Bluetooth density issues.<br>Use density-friendly corded mode. See Corded mode<br>(audio over USB).                                                                                                    |  |  |

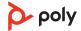

| l can't activate Amazon Alexa on my<br>headset. | • Alexa requires one-time setup in Plantronics Hub for iOS/Android for iOS/Android. See Enable and use Amazon Alexa. |
|-------------------------------------------------|----------------------------------------------------------------------------------------------------|
| The headset talk time is not accurate.          | • Deplete your headset battery and then fully charge to reset the accuracy of the talk time prompts.                 |

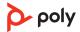

## Support

#### **NEED MORE HELP?**

#### poly.com/support

Plantronics, Inc.Plantronics B.V.345 Encinal StreetScorpius 171Santa Cruz, CA 950602132 LR HoofddorpUnited StatesNetherlands

© 2021 Plantronics, Inc. All rights reserved. Poly, the propeller design, and the Poly logo are trademarks of Plantronics, Inc. Bluetooth is a registered trademark of Bluetooth SIG, Inc. and any use by Plantronics, Inc. is under license. All other trademarks are the property of their respective owners. Manufactured by Plantronics, Inc. 212340-06 07.21

ρoly